# **Instrument RadioStack™**

**USER MANUAL (MEC2.520-5JAN09)**

**Please read this manual before operating your Please read this manual before operating units and keep it for future reference.**

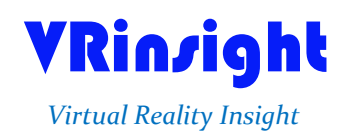

**All stated here is subject to change without advanced notice for improvement.**

**Tel : +82-31-284-7090~91 Fax : +82-31-284-7092 E-mail : tech@vrinsight.com Web site : www.vrinsight.com**

**BEFORE USE** : Thanks for purchasing VRi's Radio Stack.

Before operating your units, please read through this manual and keep it for future reference. For any further question, visit VRi's web-site (www.vrinsight.com) or contact as below;

**Tel : +82-31-284-7090 (7091) Fax : +82-31-284-7092 E-mail (Support team) : tech@vrinsight.com**

**NOTE** : **This manual could be redistributed unless you modify the contents. This manual has been written out on an Instrument RadioStack panel basis.**

**All software (& software versions) stated here (MEA2.520-5JAN09) is subject to change without advanced notice for improvement.**

**If you want to download the latest driver version for panel & application programs, visit www.vrinsight.com**

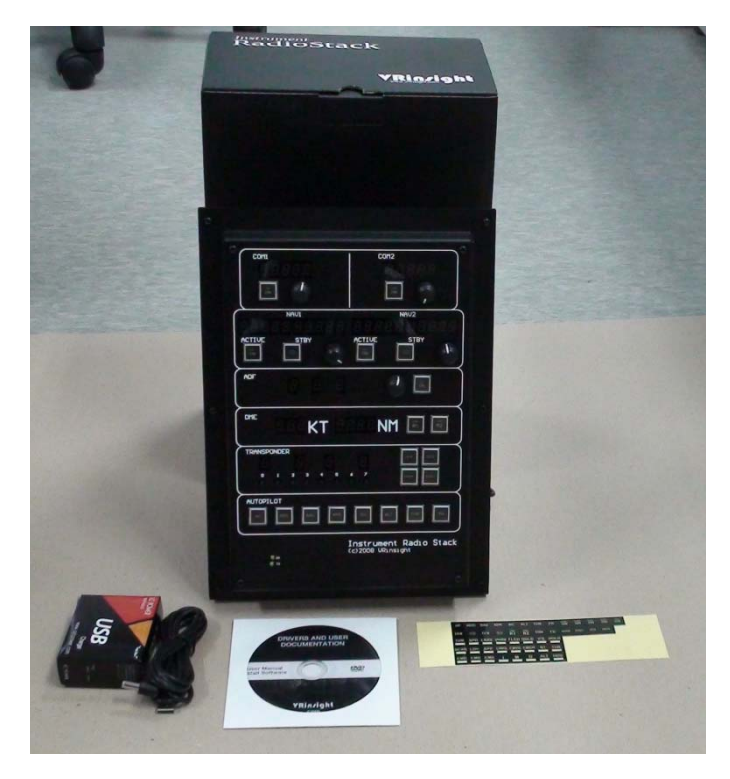

### **Box contents**

## **VRinsight Instrument RadioStack panel**

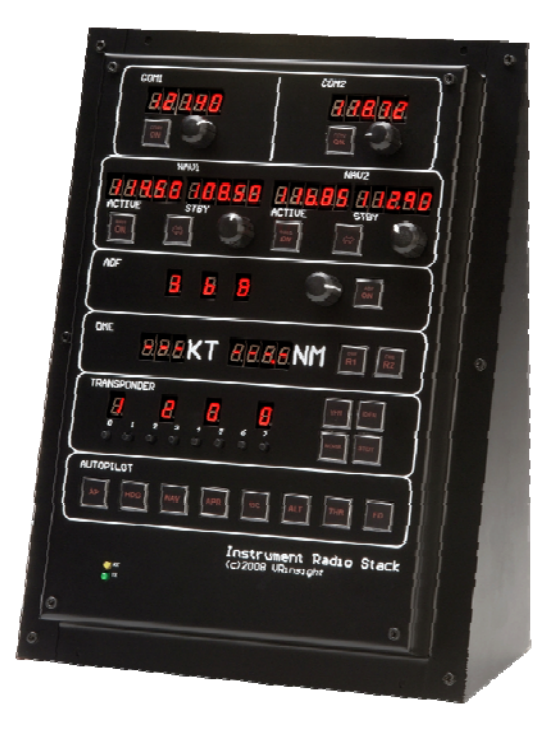

The Instrument RadioStack panel of **VRinsight** is full scaled and real shaped of the radio stack in actual aircrafts. It features various types of aircrafts' panel with full control complement ; default aircrafts of MSFS, most freeware and commercially available add-on aircrafts (Wilco's, PMDG's, Level-D's and PSS's). It is completely interfaced with MSFS9 and MSFSX through add-on software "SerialFP2" which enables the **Instrument RadioStack panel** to perform full simulation with simple connecting PC through USB. Package including universal power supply adaptor (DC 5V).

•**SerialFP2** software supports all functions to **Instrument RadioStack panel** 

• If you want to use a USB hub, be sure that the USB hub must compliant with USB 2.0 standard. Otherwise it may cause a malfunction.

## **Features**

- Same functionality and externality with real Radio Stack
- Adopting red color 7-segments and tact switches getting close to realistic
- Adopting luminous tact switches confirms the engagement
- Integrated unit with all radio stack units; COM1/2, NAV1/2, ADF, DME, TRANSPONDER, AUTO-PILOT unit
- Realistic concentric radio knobs
- Full metal cases (Metal rack included)
- One year warranty

## **Technical specifications**

- USB interface type to computer
- External power requirement : DC 5V adaptor
- 22cm (L) \* 31cm (W)
- 2.5Kg (with rack)

## **Operating software**

• SerialFP2

### **Compatibility software**

• Flight simulator 2004 / FSX by Microsoft

## **SerialFP2 Installation**

With Instrument RadioStack, an "Install DVD" is included. When you insert it in DVD driver of your computer, "*VRinsight HTML"* document will be shown. Then click "SerialFP2" (operating software) and install it at a proper folder.

"SerialFP2" is the main operating software of VRinsight used for all VRinsight flight panels.

SerialFP2 software supports full functions of Instrument RadioStack and completely interfaced with MSFS9 and MSFSX enables full simulation with simple connection your computer through USB.

**Be sure that when installing SerialFP2, "Install USB-Serial Driver" must be checked.**

After installation, you can find "SeiralFP2" in "All programs" of "Start menu".

## **USB Connection**

The connection between Instrument RadioStack and your computer is made using a USB cable that plugs into one USB port on your computer. **If you want to use a USB hub, be sure that the USB hub must compliant with USB 2.0 standard. Otherwise it may cause a malfunction**.

When you connect Instrument RadioStack to your computer at first, your computer will detect it and will describe the process step by step.

#### **Power Connection**

Power supplying of Instrument RadioStack is done by universal power supply adaptor DC 5V (Included in package). Make sure that before trying to operate Instrument RadioStack, you must connect the universal power supply adaptor first in order to prevent malfunction.

Before trying to operate, be sure that all 7-segments are lighting up.

### **Run "SerialFP2"**

When you confirm all setup processes done; "SerialFP2" installation, "USB connection" and "Power connection", you are ready to operate Instrument RadioStack.

### **Download & install "FSUIPC"**

Refer to "Download & install FSUIPC" at "Download" part of www.vrinsight.com 5

Double click shortcut of "SerialFP2" or find it in "All programs" of "Start menu . If everything is done properly, below window will be shown.

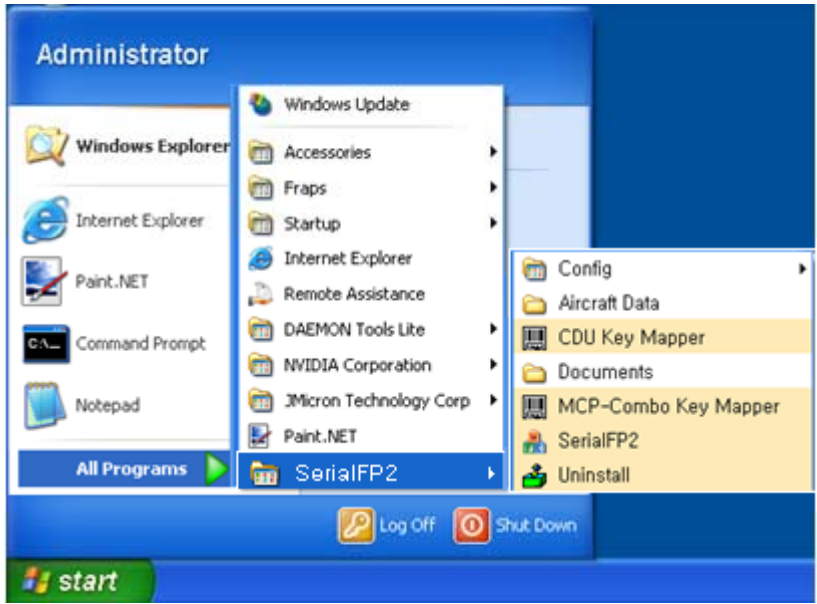

Drop down "Select Aircraft" to select "Radios for MSFS2004/FSX with FSUIPC" and press "Load FS Module" button.

**\* Before operate Instrument RadioStack panel, check "Re-Try".**

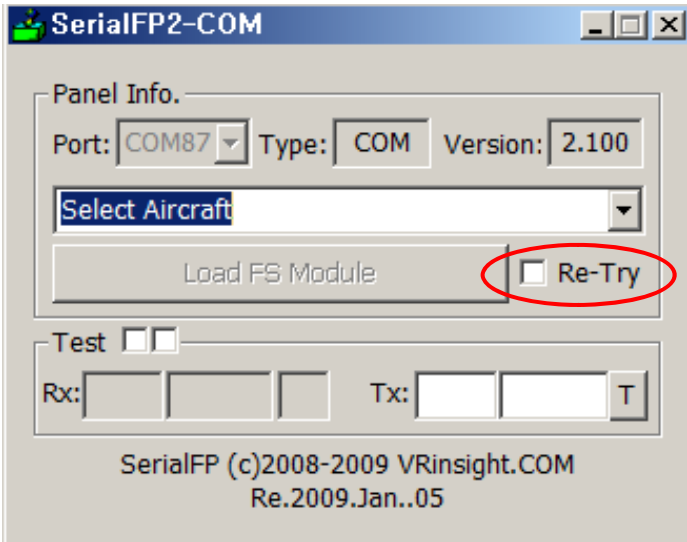

## **Controls for each part**

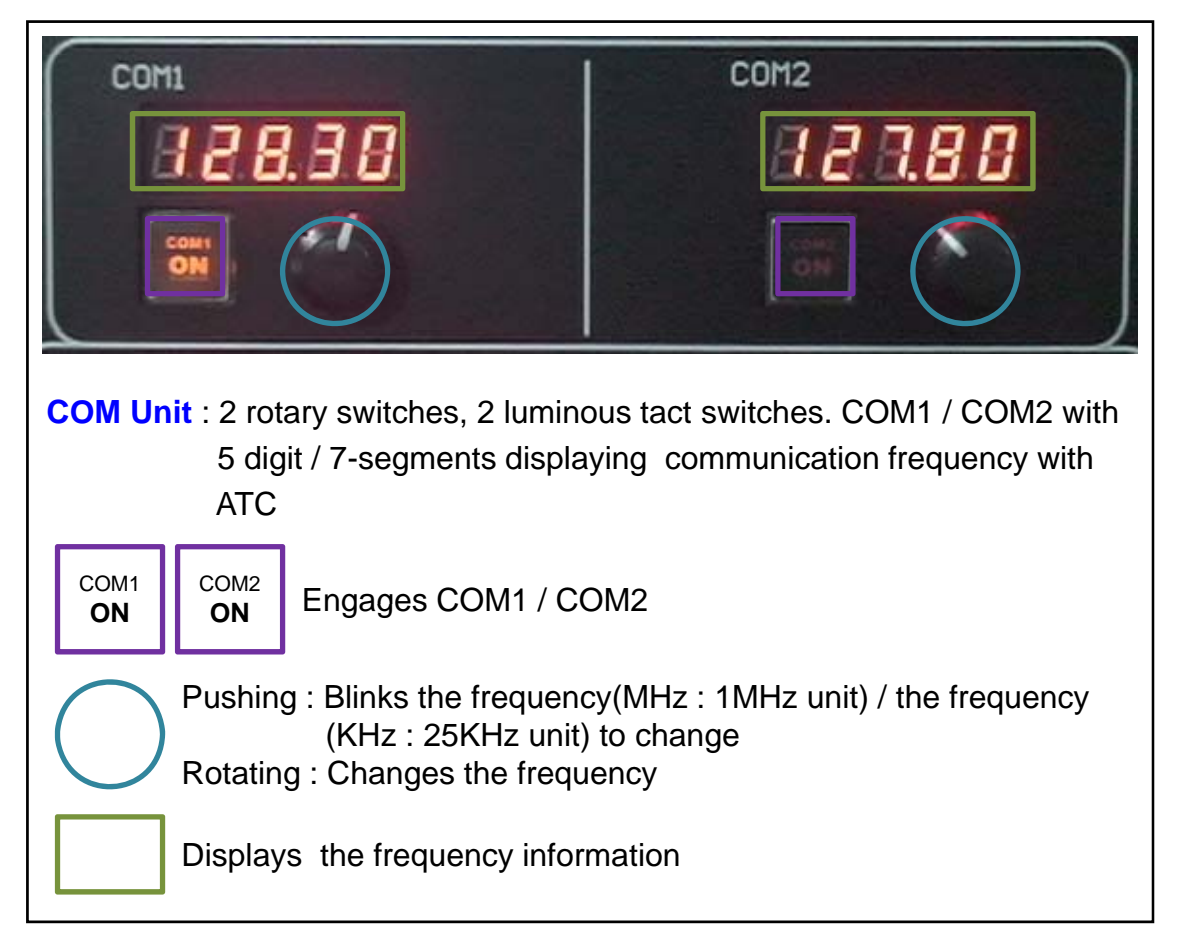

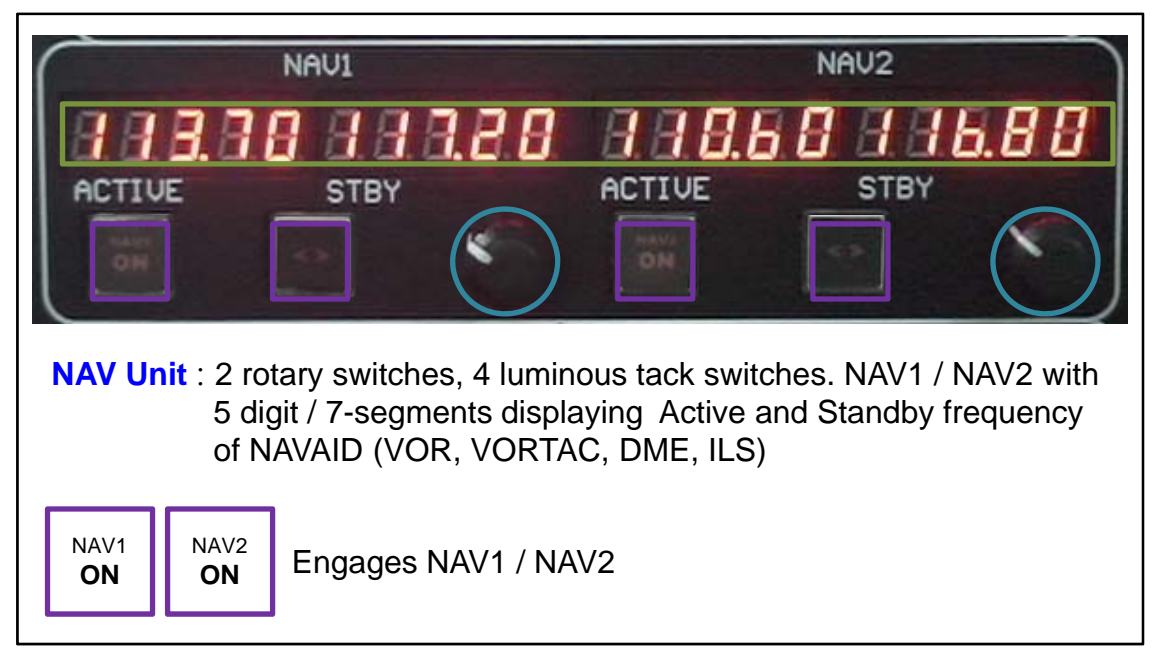

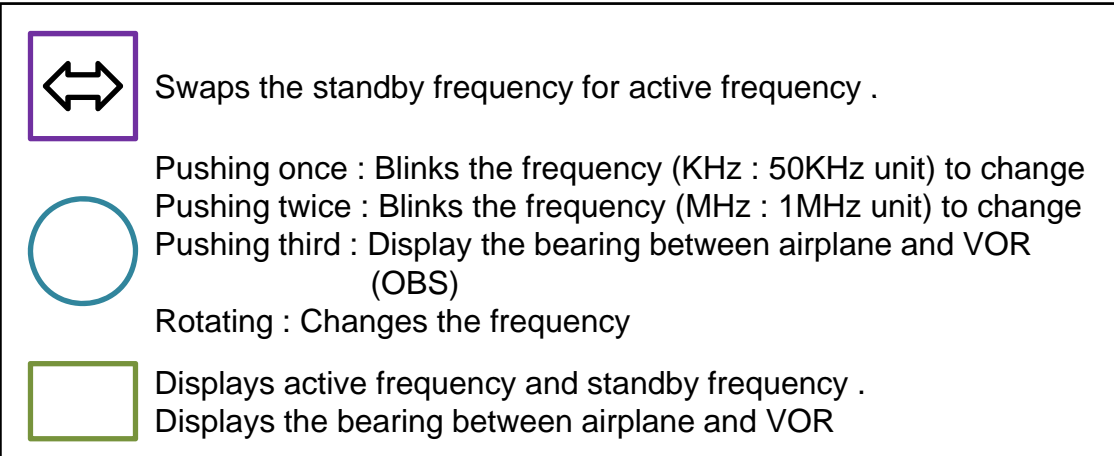

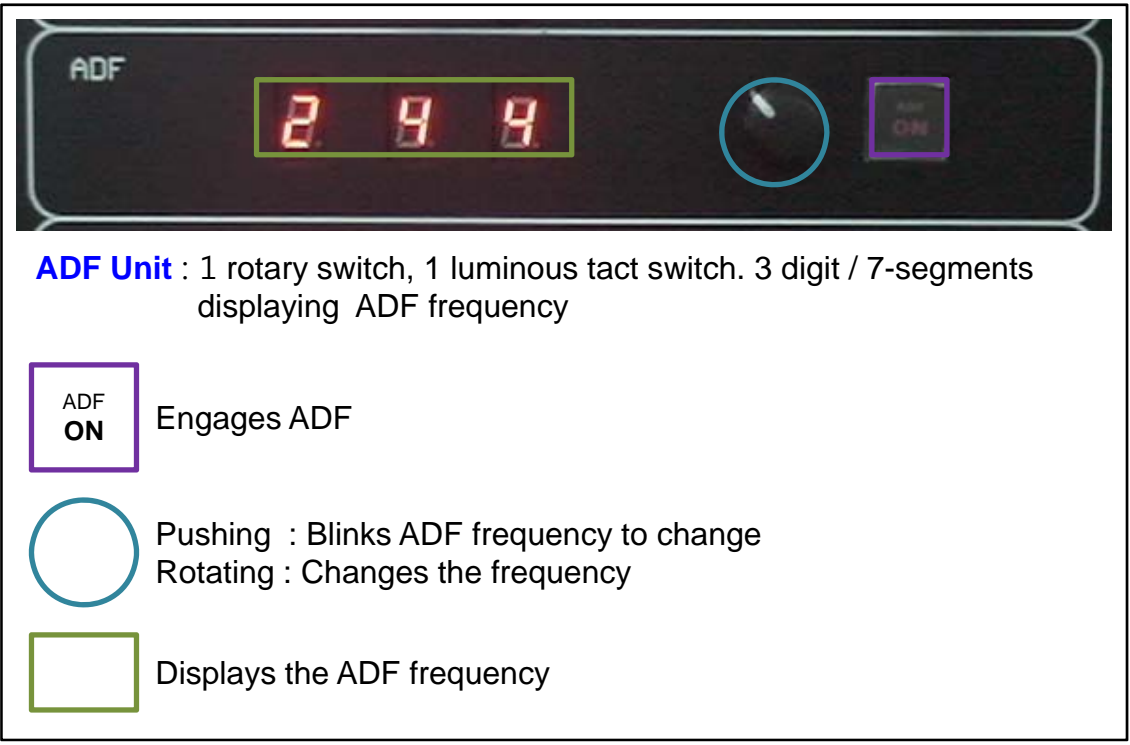

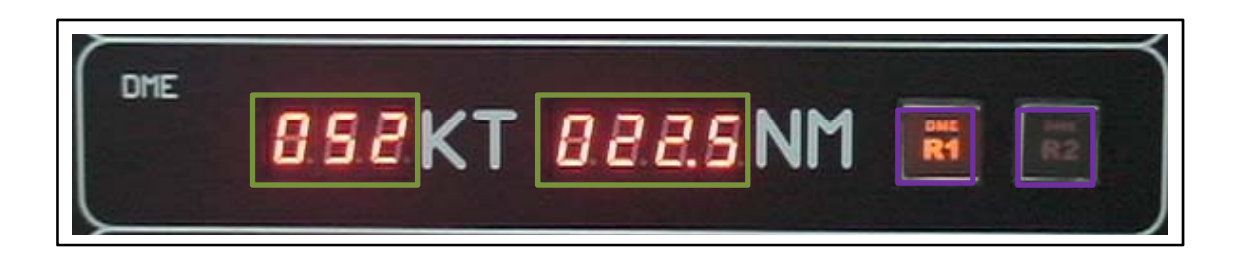

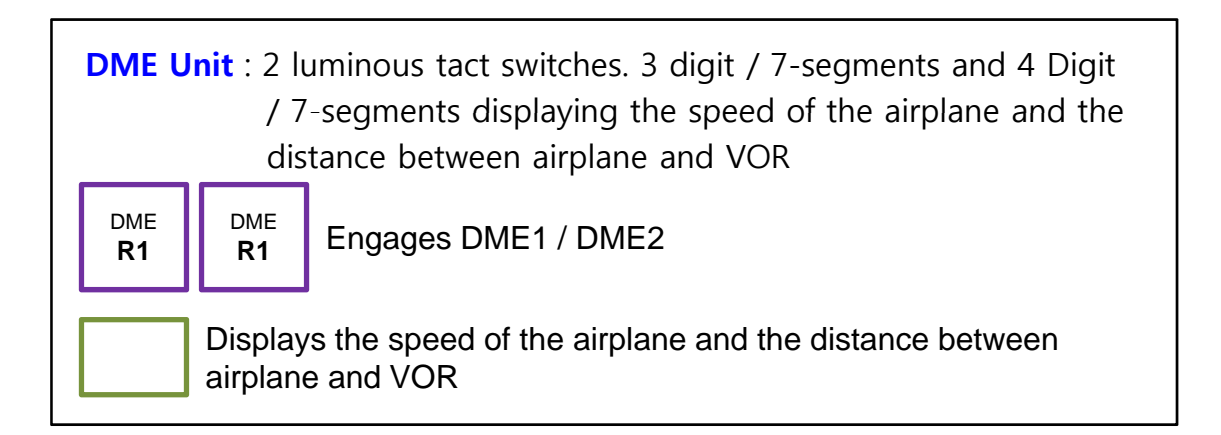

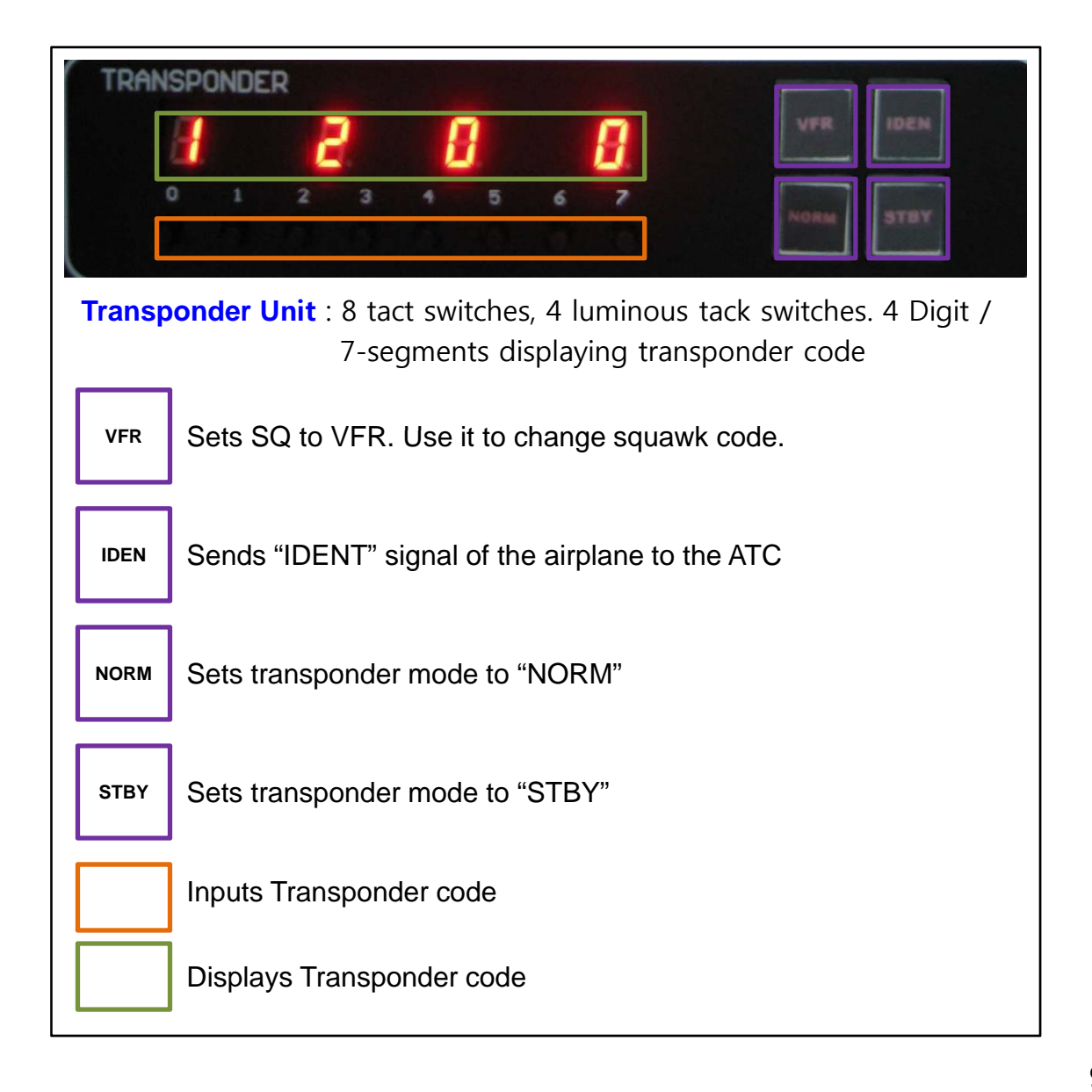

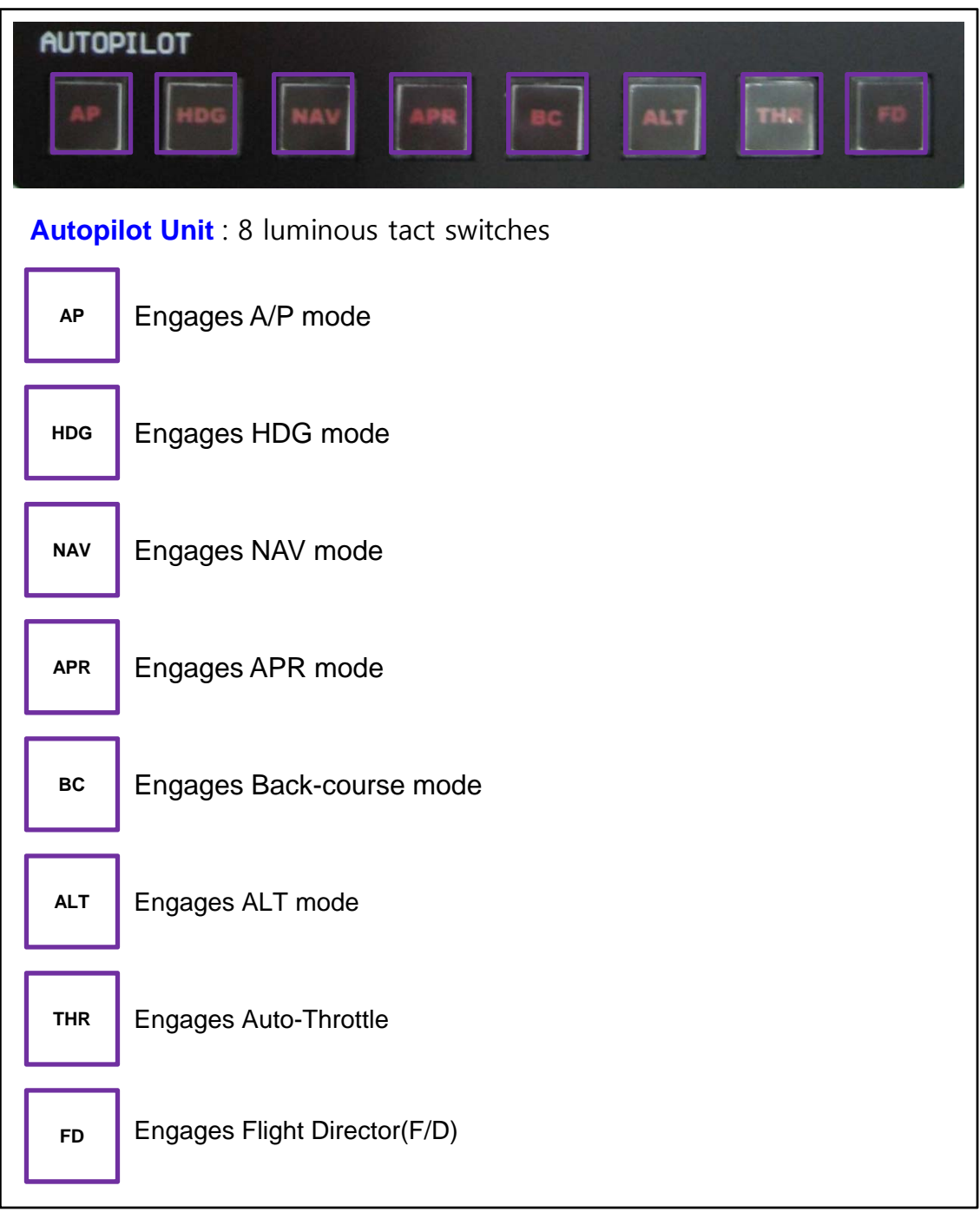